Vuelta al Cole!

*¿Cómo solicitar #VueltaAlCole desde la app?*

Ingresá en la app **"SoySEC"** desde tu celular e iniciá sesión con tu usuario SEC y contraseña  $\left( \mathbf{1}\right)$ 

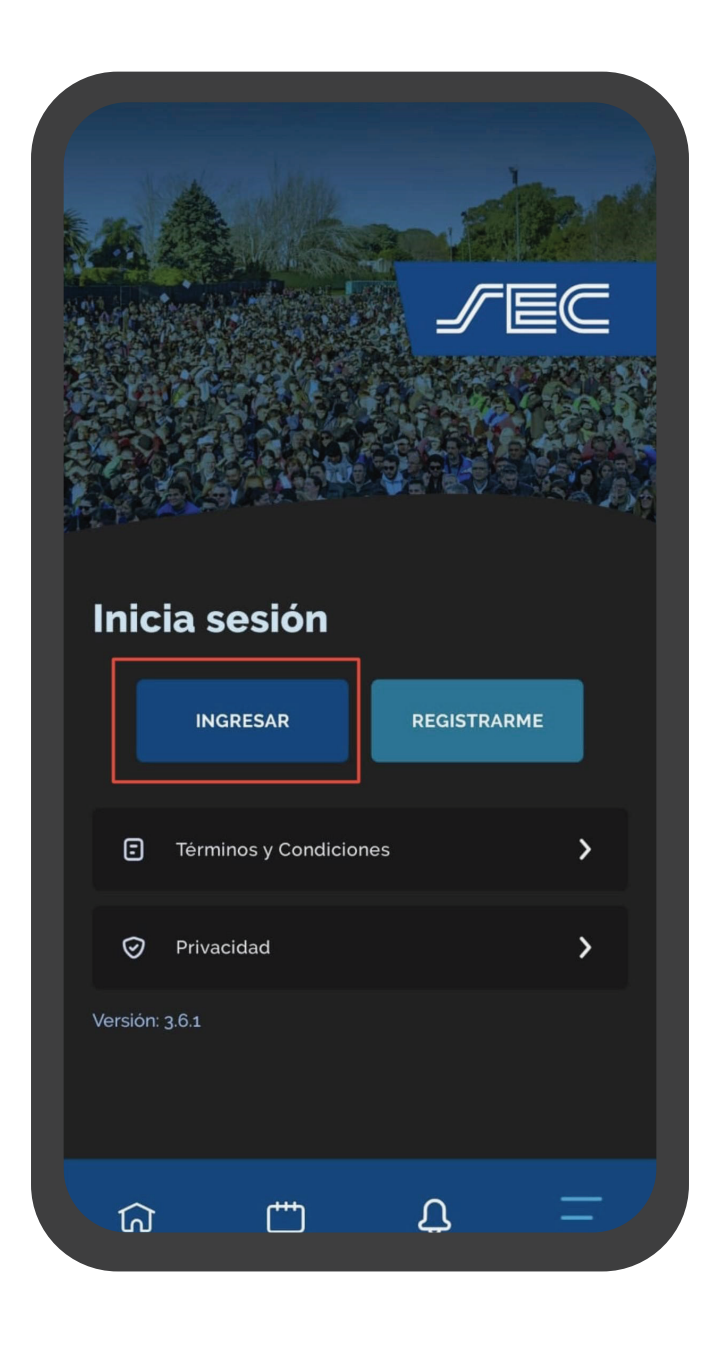

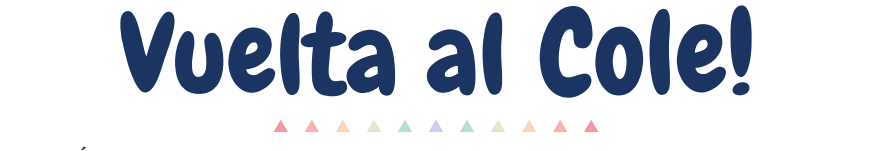

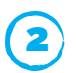

2 Dirígete a la sección **"Beneficios"**

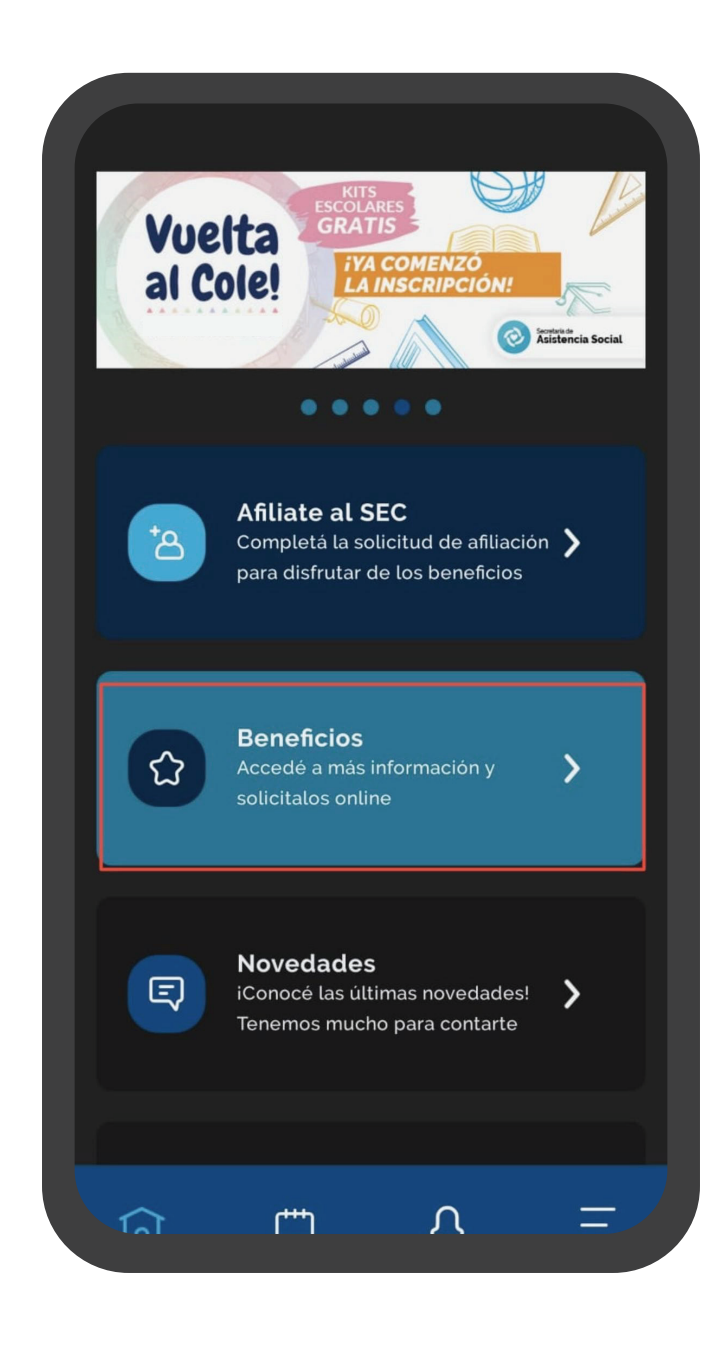

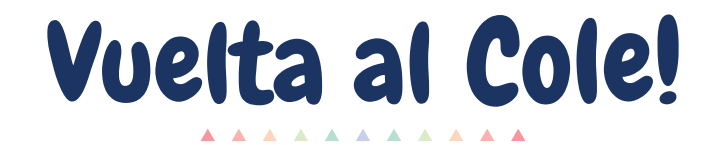

3 Seleccioná el beneficio de **"Vuelta al Cole"**

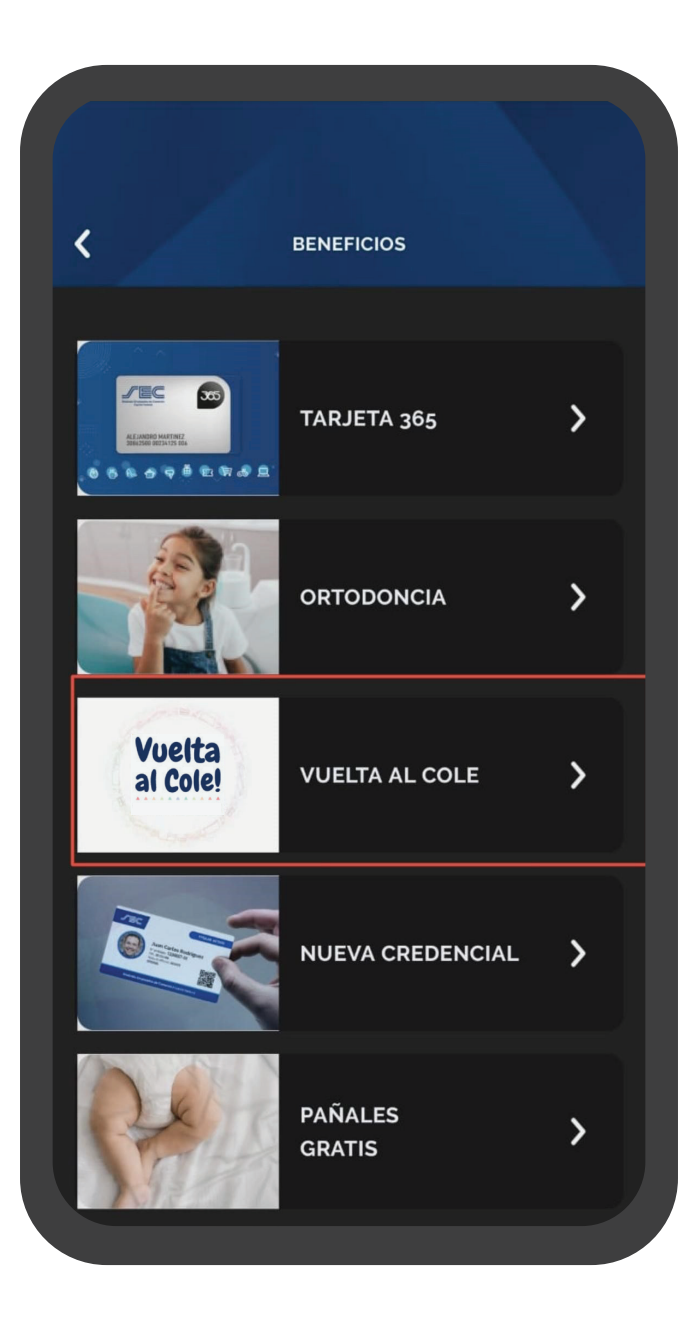

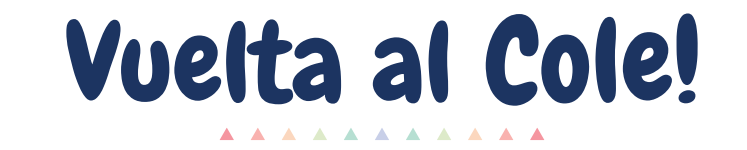

Hacé click en el recuadro verde "Solicitar beneficio"

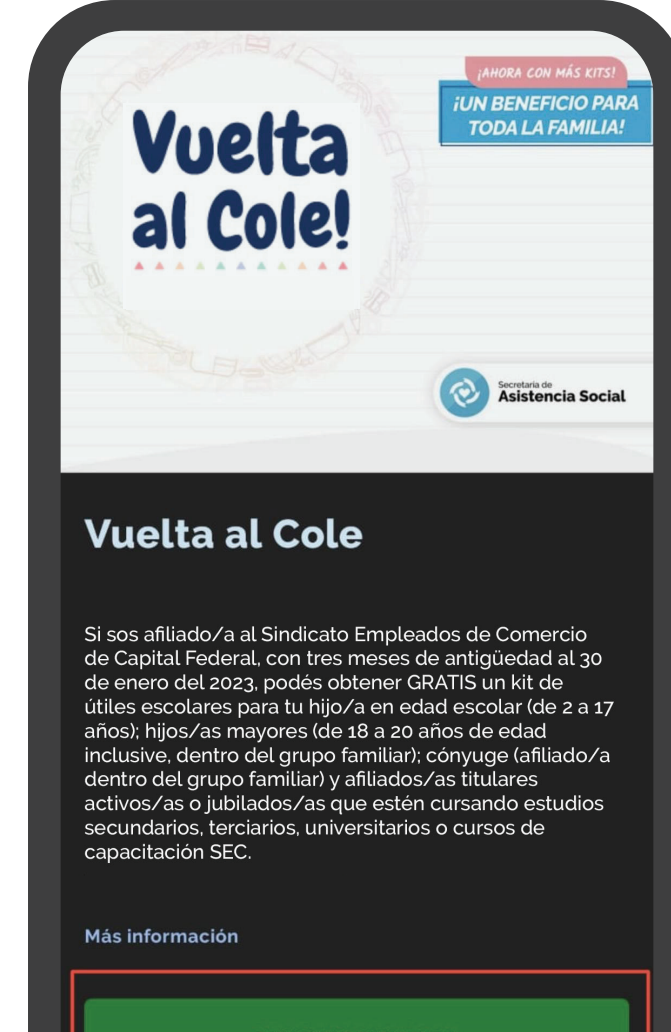

**SOLICITAR BENEFICIO** 

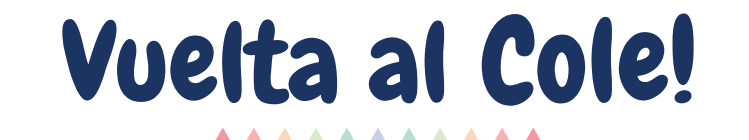

5

Seleccioná el/la beneficiario/a

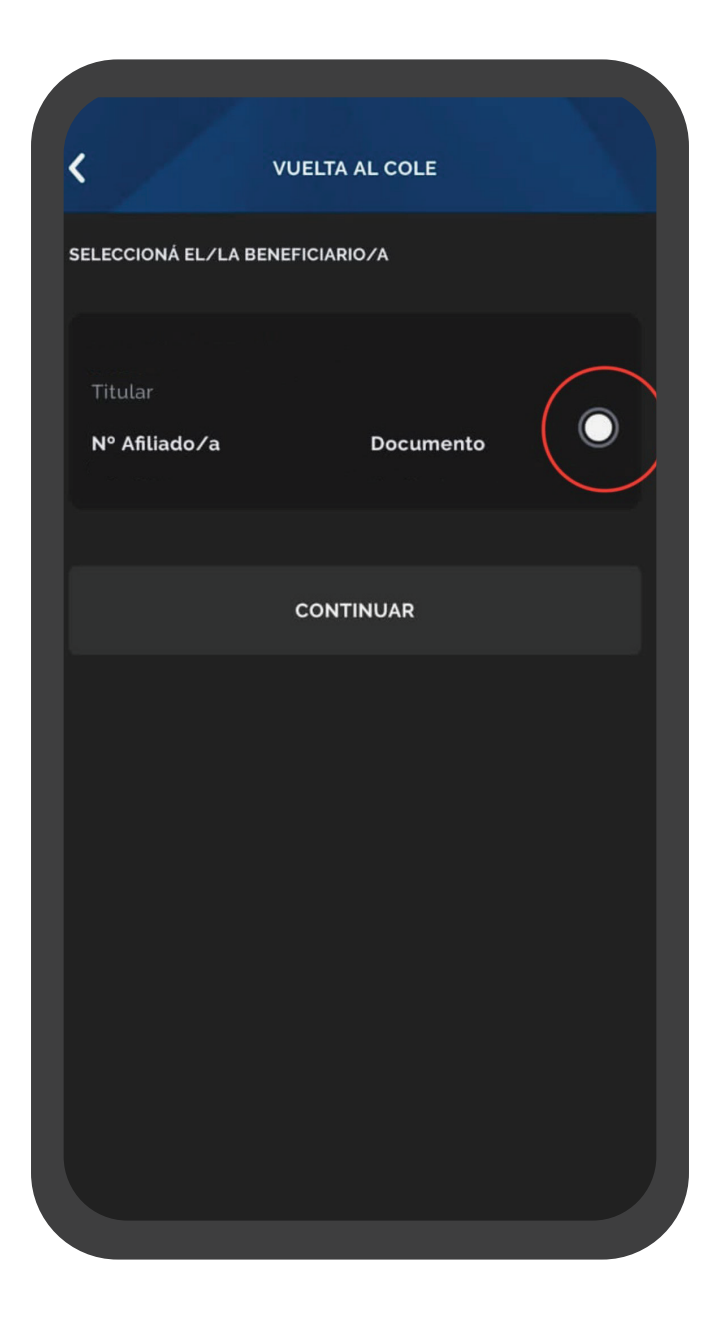

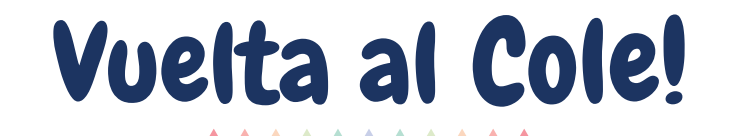

6 Corroborá que los datos de el/la beneficiario/a sean correctos

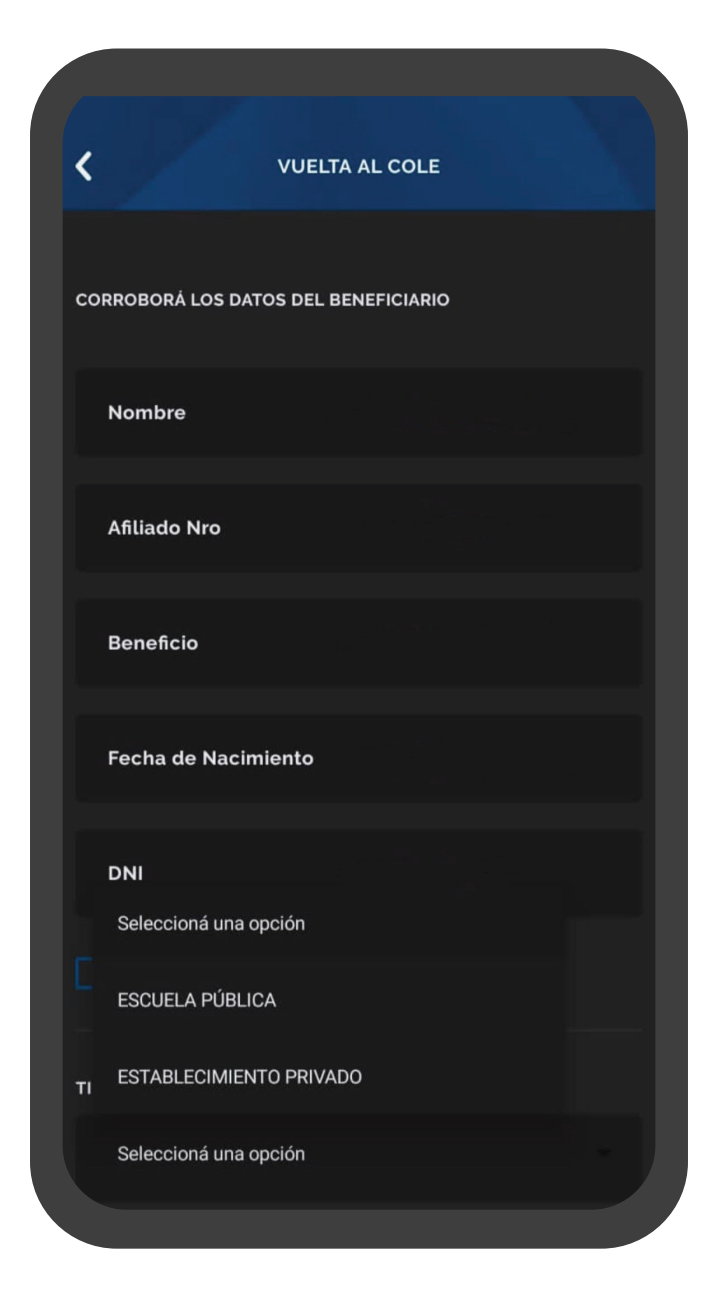

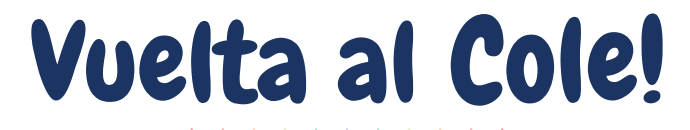

Completá los datos de la escuela/universidad

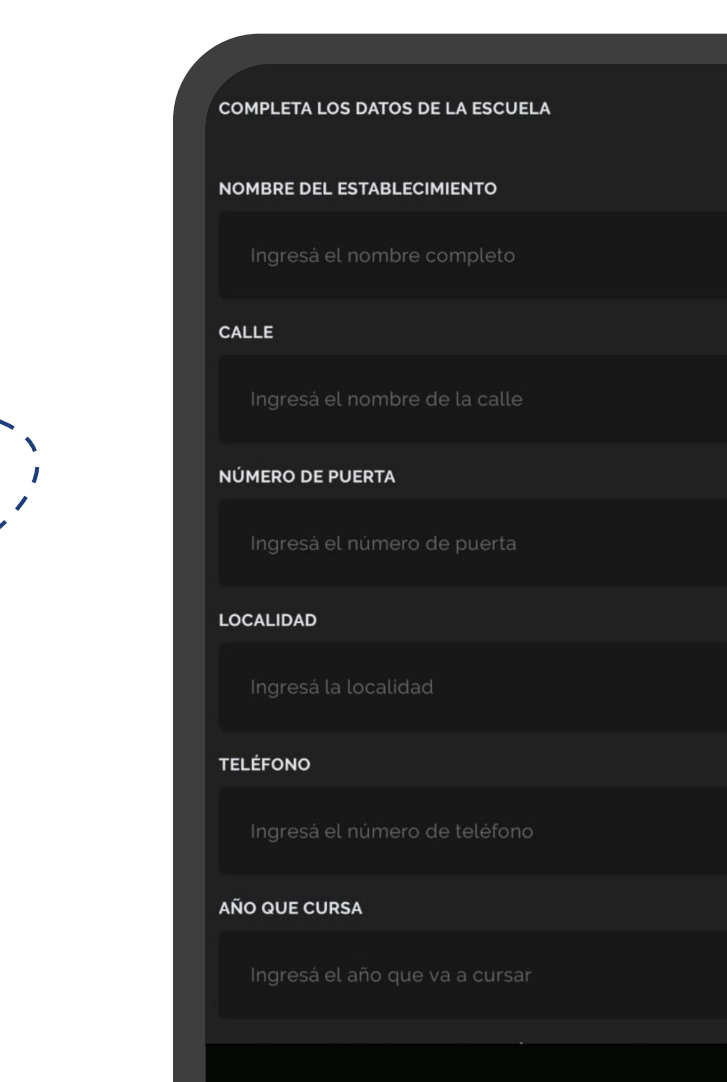

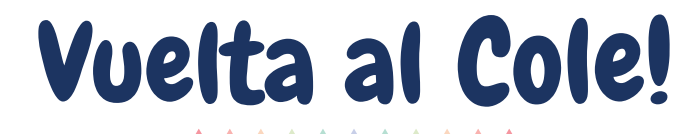

8

Adjuntá la documentación (constancia de alumno/a regular o último boletín) y hacé click en **"Continuar"** *En caso que el dispositivo lo solicite asignar el permiso para acceder a la cámara o galería.*

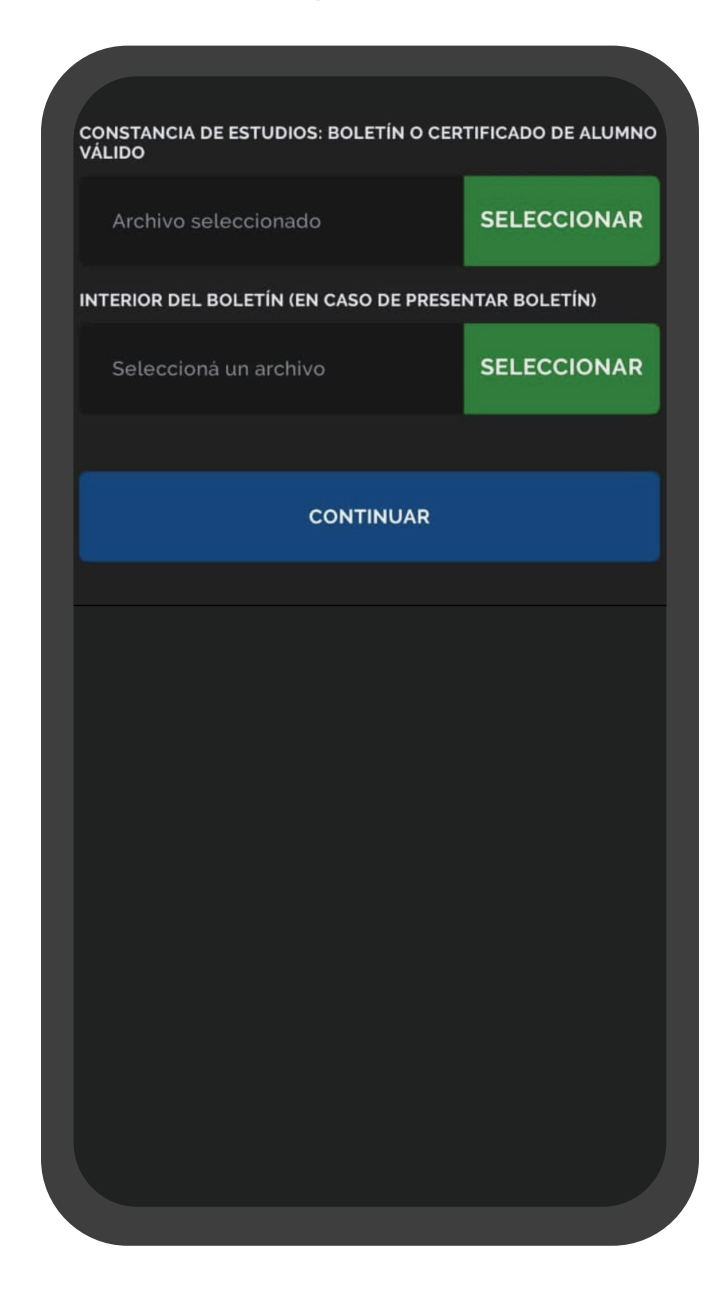

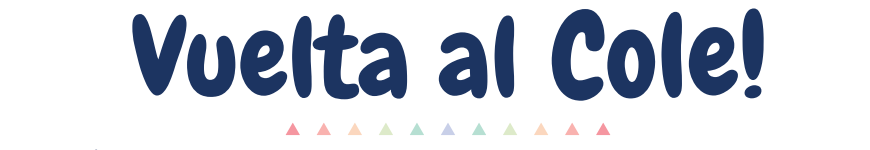

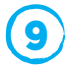

En caso que el titular no vaya a retirar el kit, completá los datos de los contactos autorizados a retirar apretando el botón **"Agregar Contacto"**

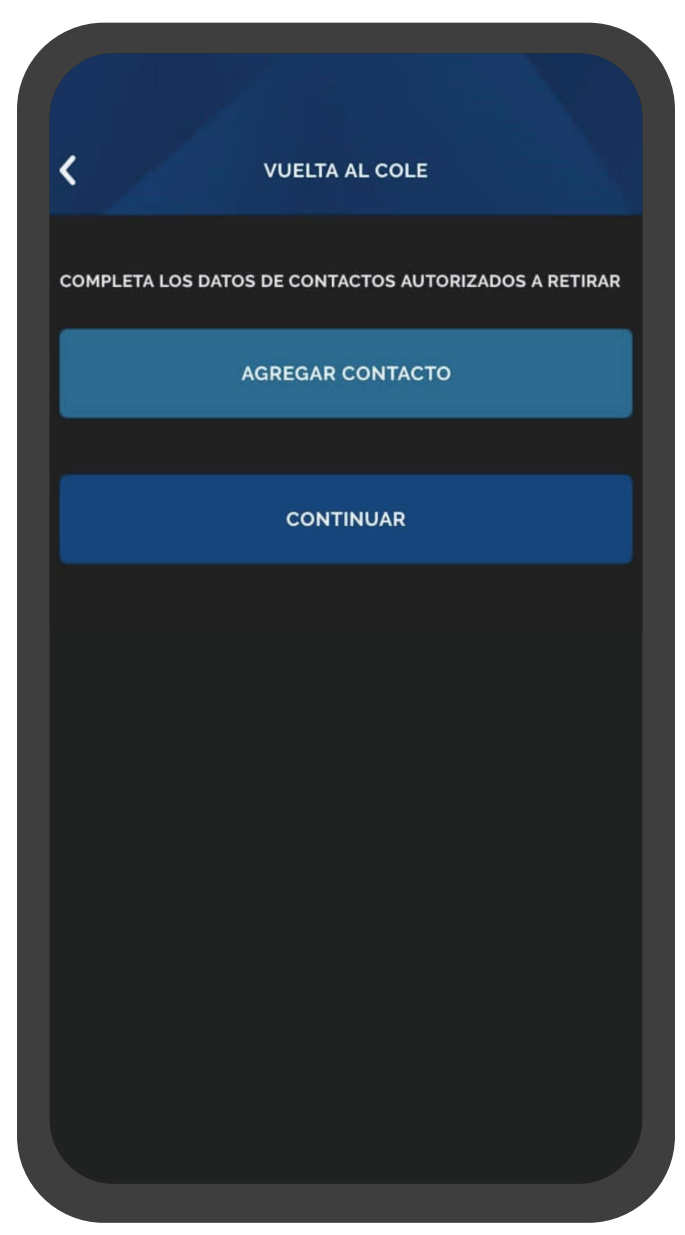

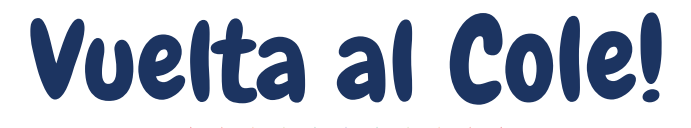

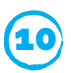

## Adjuntá el recibo de sueldo

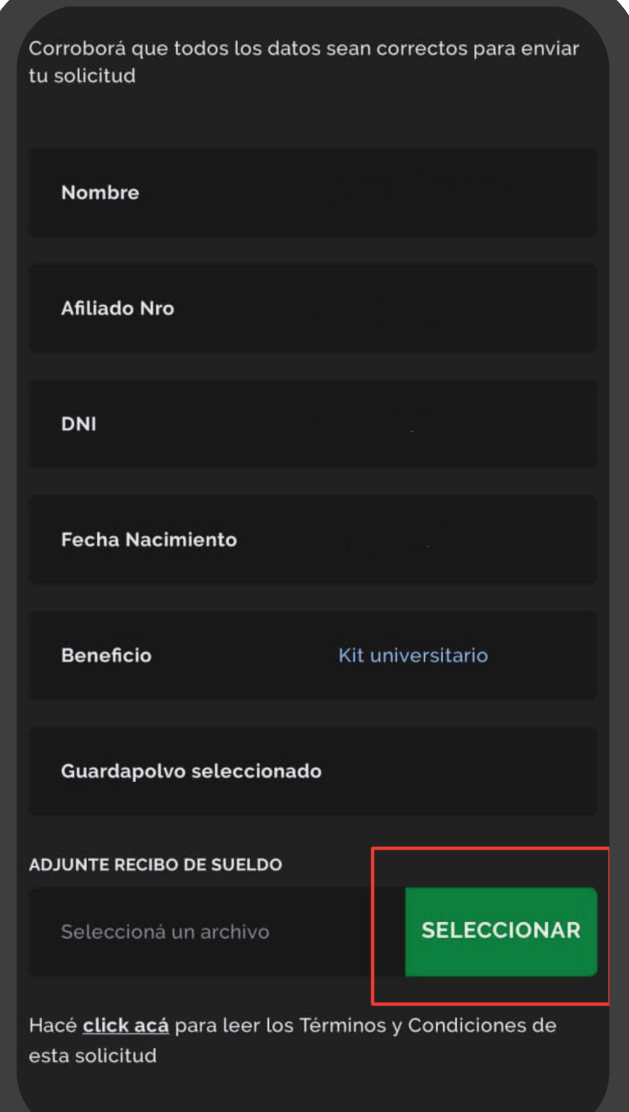

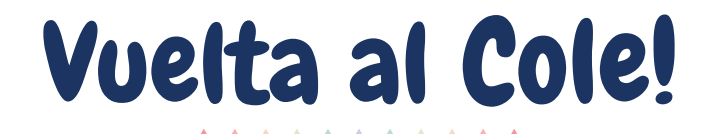

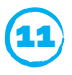

Aceptá los términos y condiciones del beneficio y hacé click en **"Finalizar"**. Aguardá la pantalla que confirma que la solicitud fue enviada

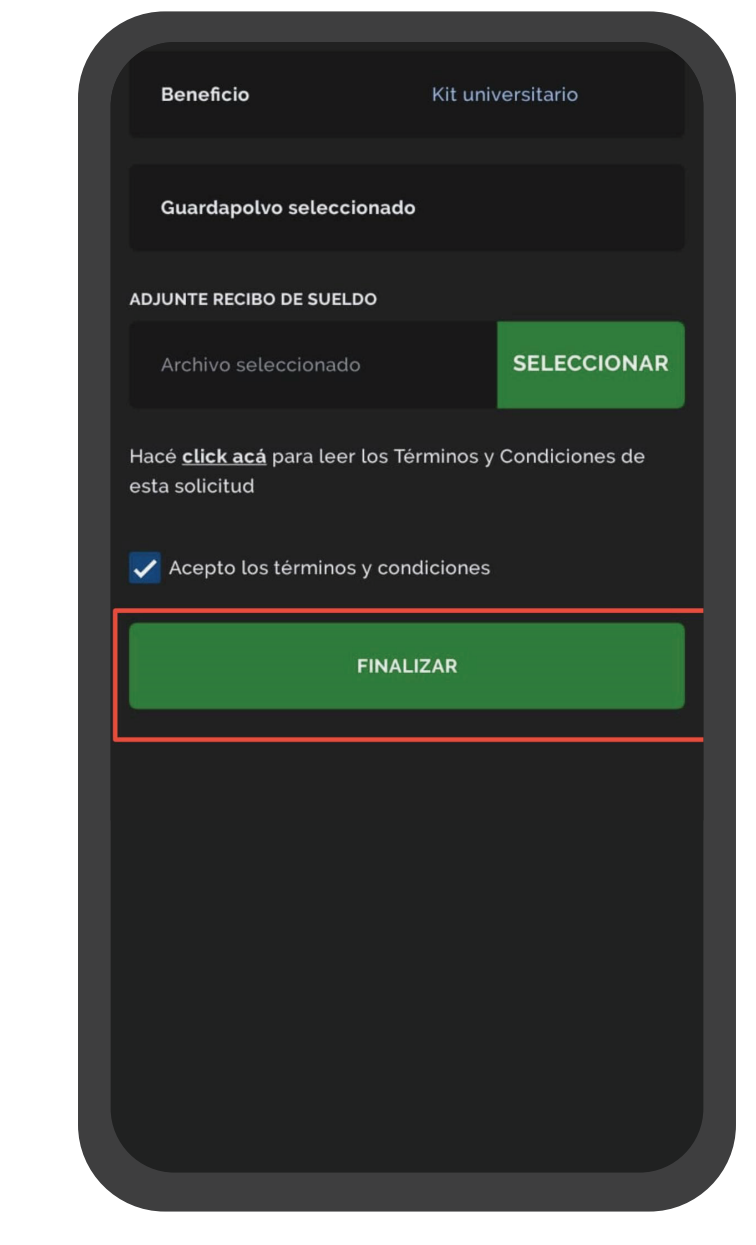

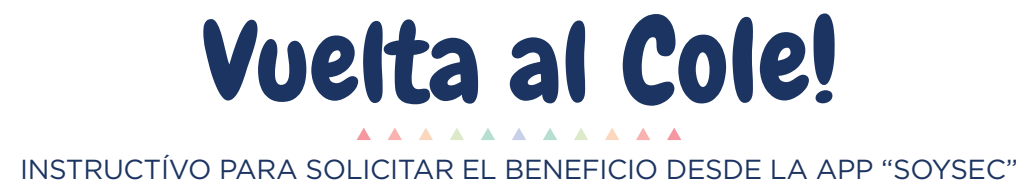

12 *iListo!* Responderemos tu solicitud dentro de las 48 horas.

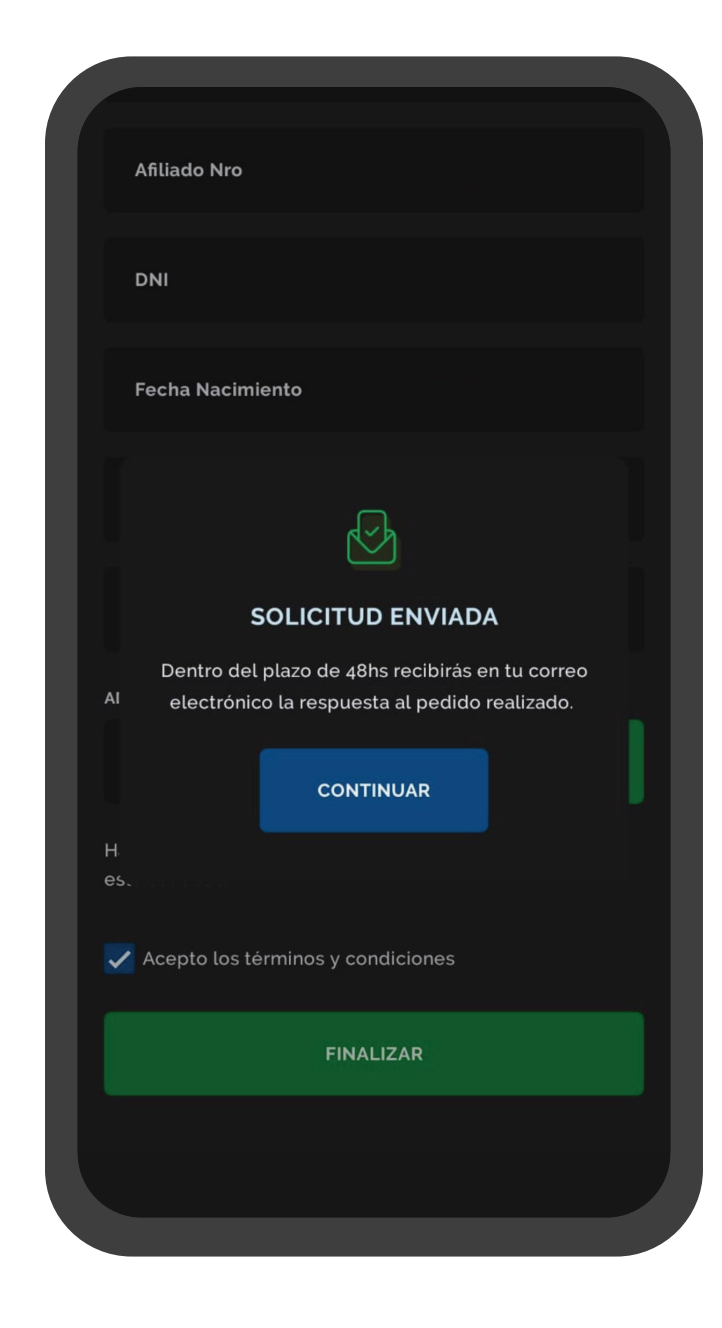

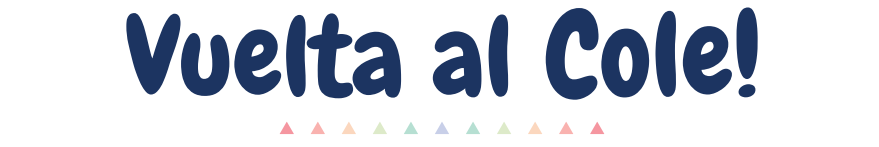

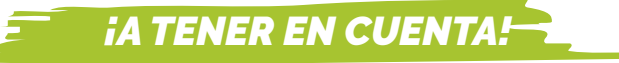

A la hora de cargar tu solicitud, te recomendamos:

- Cargar una solicitud por cada beneficiario/a. Si son varios beneficiarios, puede que los archivos pesen mucho, no terminen de cargar y les quede en **"loading"**
- **Los archivos adjuntos no deben pesar más de 3 MB.** En caso que el archivo sea muy pesado, te recomendamos sacar una captura de pantalla del archivo original y adjuntar la misma.
- Los archivos deben estar en formato .*pdf o .jpg.*
- Si el archivo tiene algún paréntesis o guión en el nombre, modificalo solo a números y/o letras
- Si lo realizás por la web, te recomendamos que uses **Google Chrome**
- Si te queda el último paso en **"loading"** no cierres la pantalla hasta que aparezca que se envió correctamente o salga algún cartel. A veces, tarda algunos minutos en cargar.